# d'installation **Guide**

## Box TV K-Net

*Xavi*

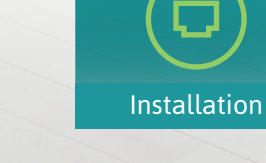

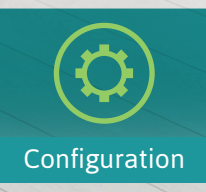

Contenu

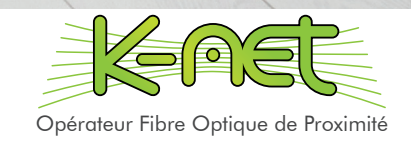

## Contenu du kit

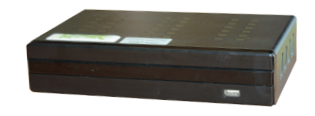

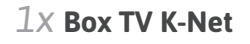

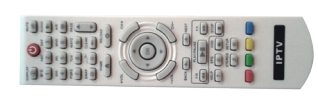

**(piles AAA incluses)**

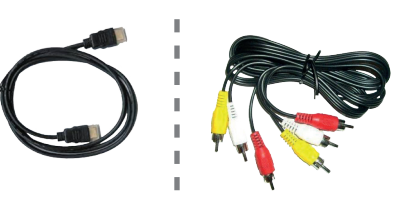

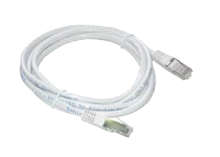

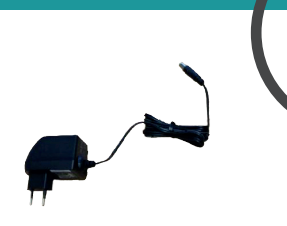

*1x* **Box TV K-Net** *1x* **Télécommande** *1x* **Câble HDMI ou RCA (sur demande)** *1x* **Câble RJ45** *1x* **Alimentation**

#### Installation TV *8* Box TV Xavi *4* Routeur K-Net  $\leftarrow$ **LAN 2** Y Pb Pr SPDIF Port usb Internet | **I A** Ethernet Rese  $\leftarrow$ **ON** *9*  $\overline{W}$ ifi On/Off VIDEO **R** AUDIO L SVIDEO **QUE OPTICAL USB IR LAN 1 DC12V OFF** *6 1 2 5 7*

- Branchez le câble HDMI sur le port HDMI de la box TV **D**. Connectez l'autre extrémité sur le port HDMI du téléviseur 2.
- Si vous utilisez le câble RCA, branchez les prises sur les ports Video et Audio de la box TV **3**. Connectez les autres extrémités sur les ports correspondant du téléviseur *4* .
- Branchez le câble RJ45 sur le port LAN 1 de la box TV 5. Connectez l'autre extrémité sur le port Ethernet 1 du routeur K-Net 6.
- Branchez l'alimentation sur la prise DC12V de la box TV <sup>7</sup>. Branchez le transformateur sur une prise secteur <sup>8</sup>.
- Allumez la box TV *9* .

## **CONFIGURATION**

### Premier démarrage

- Allumez votre télévision et sélectionnez le canal d'entrée externe correspondant à la Box TV K-Net (ex : EXT1).
- L'écran «Welcome» s'affiche, puis la box TV télécharge une mise à jour. Veuillez patienter pendant ces 2 opérations.
- La Box TV est opérationnelle lorsque vous avez accès au menu général

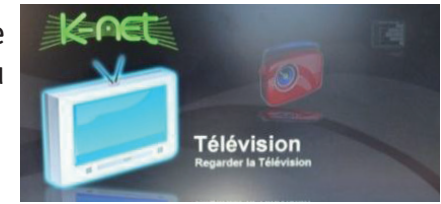

**Faites défiler les fonctions à** l'aide du pavé directionnel puis sélectionnez «configuration».

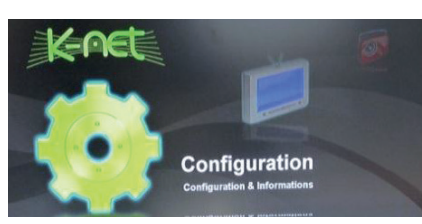

Vérifiez que la résolution correspond à votre type de télévision :

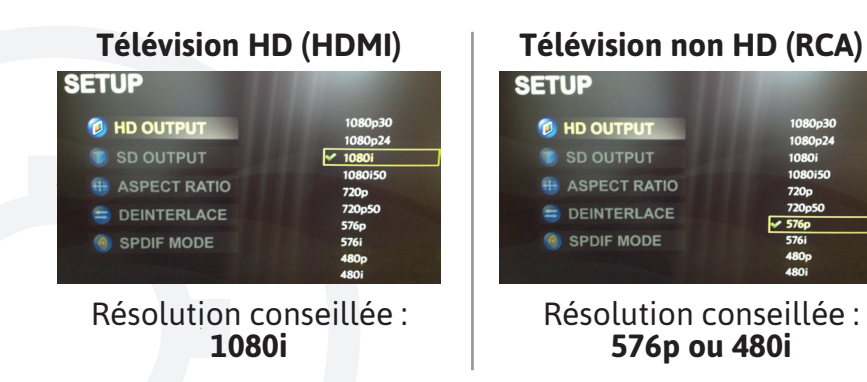

### La télécommande

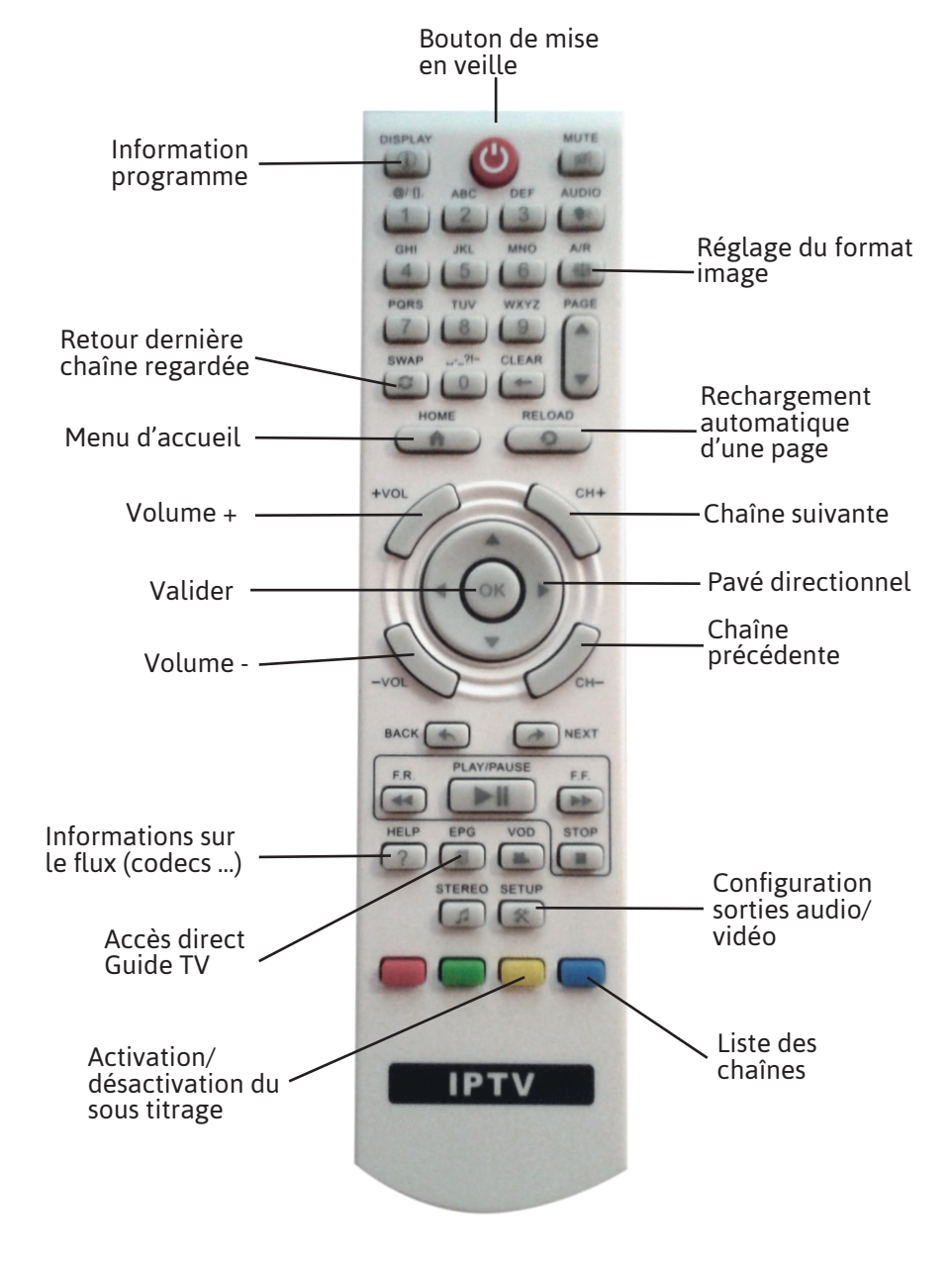

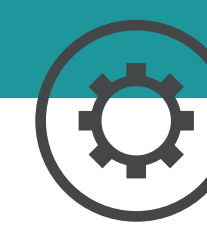

### **CONFIGURATION**

### Les fonctions

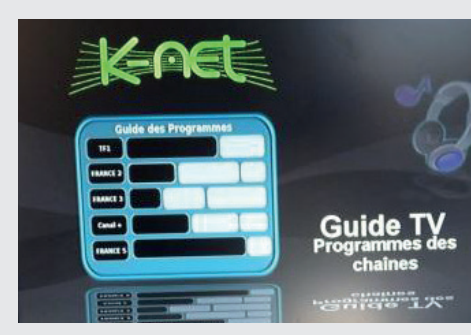

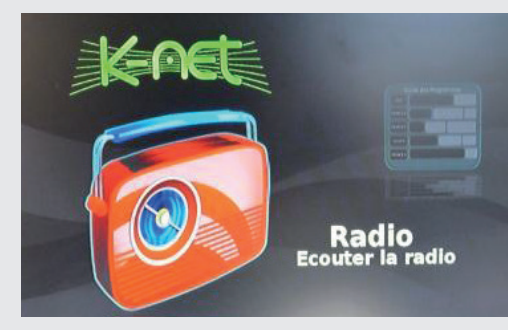

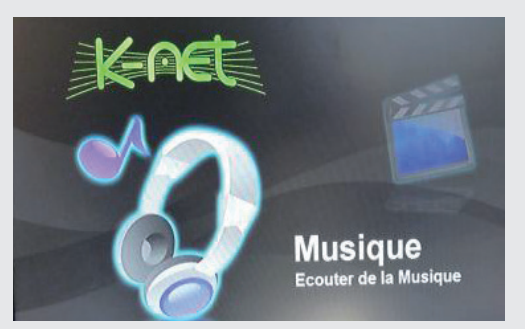

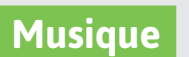

Brancher une clé USB sur la box format MP3

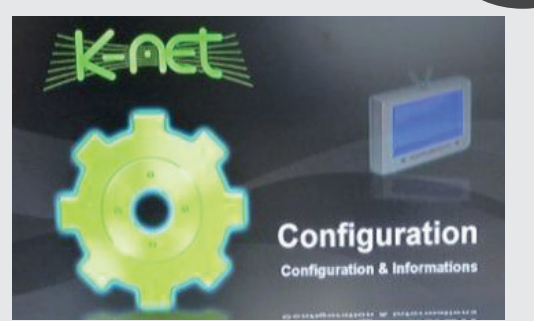

#### **Configuration**

Pour modifier les paramètres vidéo (résolution, affichage...)

#### **Guide TV**

Liste des programmes par tranche Utiliser la touche bleue de la horaire et par chaîne

télécommande pour afficher les TV pour écouter de la musique au stations

**Radio**

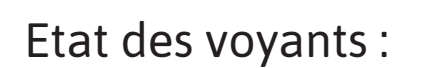

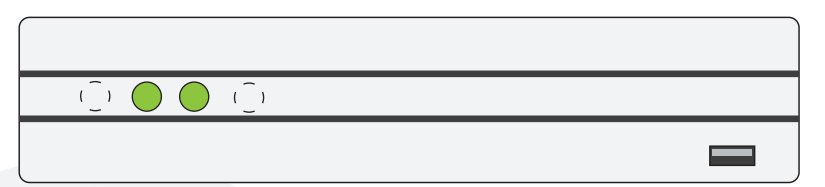

Fonctionnement normal

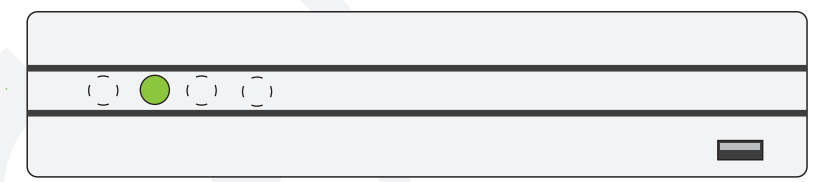

Pas de signal réseau. Vérifiez la connexion avec le routeur

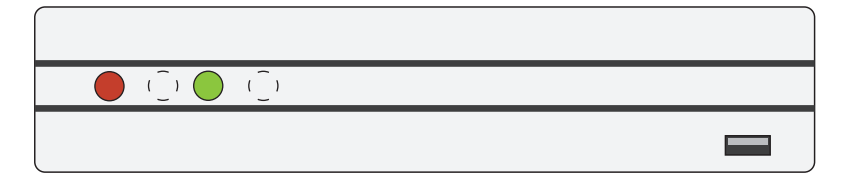

Box en veille

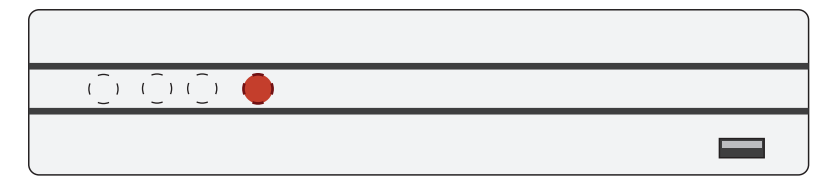

Une touche est pressée sur la télécommande

#### Plus de guides

Adaptateur de téléphone, Téléphone IP Gigaset, Routeur Netgear, retrouvez tous les guides en ligne : **http://guides.k-net.fr**

#### Besoin d'aide ?

#### **Le forum officiel K-Net**

Venez partager votre expérience avec la communauté et obtenir de l'aide. L'équipe K-Net intervient quotidiennement sur le forum. **http://forum.k-net.fr**

#### **La Foire Aux Questions**

Vous y trouverez des réponses aux questions administratives les plus fréquentes. **http://faq.k-net.fr**

#### Support téléphonique

04.82.53.11.80 Du lundi au vendredi, de 9h00 à 19h00. Le samedi, de 10h00 à 18h00.

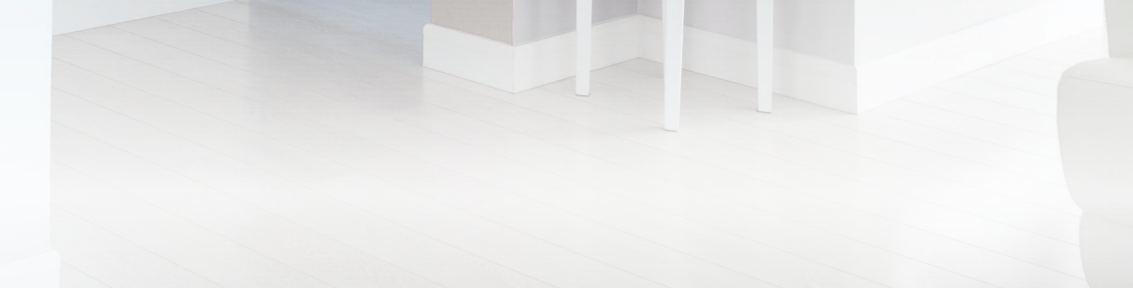

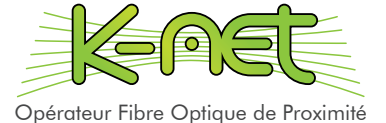